## Виджет динамического веса

Приведенные ниже настройки отвечают за вывод на экран кассира [специального виджета](https://manual.retail-soft.pro/pages/viewpage.action?pageId=50616296#id--widget), отображающего динамическое изменение веса товара, находящегося на весах.

1. В первую очередь, виджет предназначен для работы в режиме авто-взвешивания, который необходимо включить, для чего на [кассовом сервере](http://ukm5-server/#login) по адресу: Магазин - Кассы нужно выбрать интересующую кассу и нажать кнопку Оборудование:

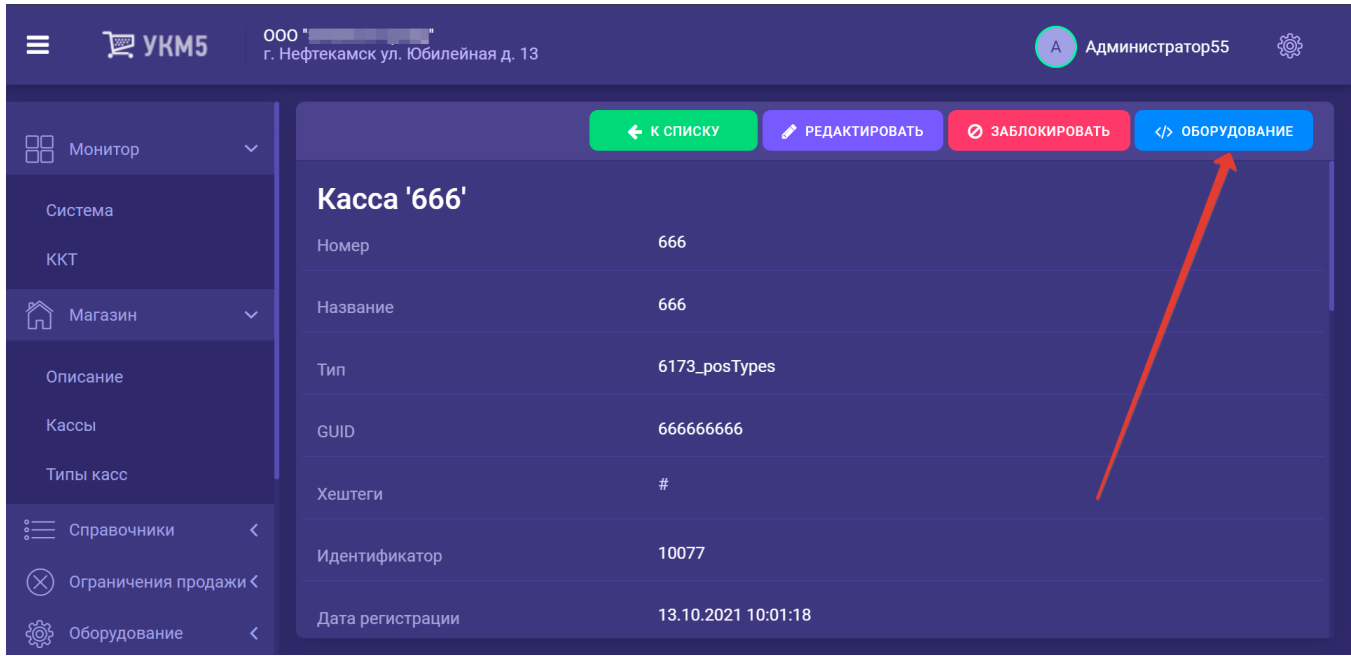

В появившемся иерархическом древе надо найти конфигурационный файл scale.conf (hardware/scale/scale.conf) и указать в нем значение параметра autoWeighing как true, после чего сохранить файл:

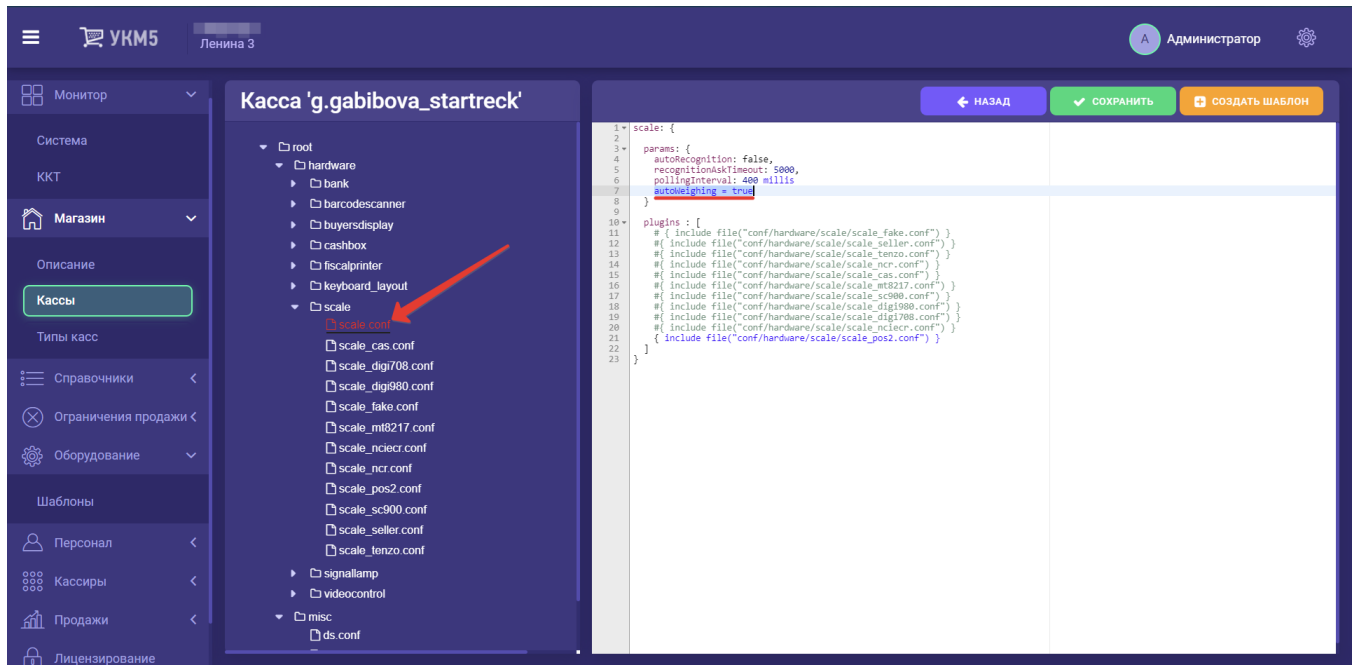

2. На [кассовом сервере](http://ukm5-server/#login) по адресу: Магазин – Типы касс нужно выбрать тип кассы и нажать кнопку Настройки:

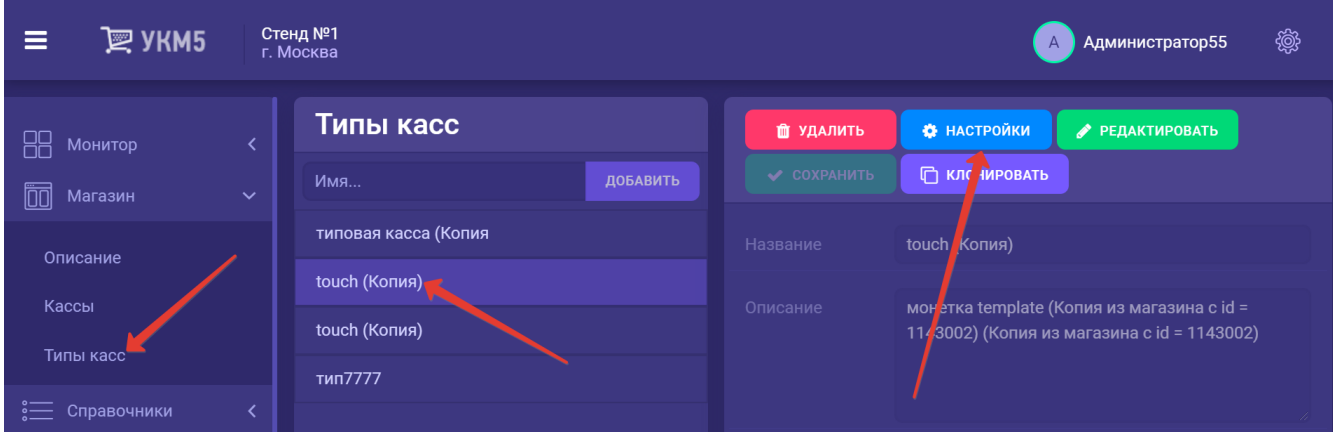

В появившемся иерархическом древе в файле sale.conf (applications\sale\sale.conf) необходимо установить значение параметра weightWidget как true, а затем сохранить файл:

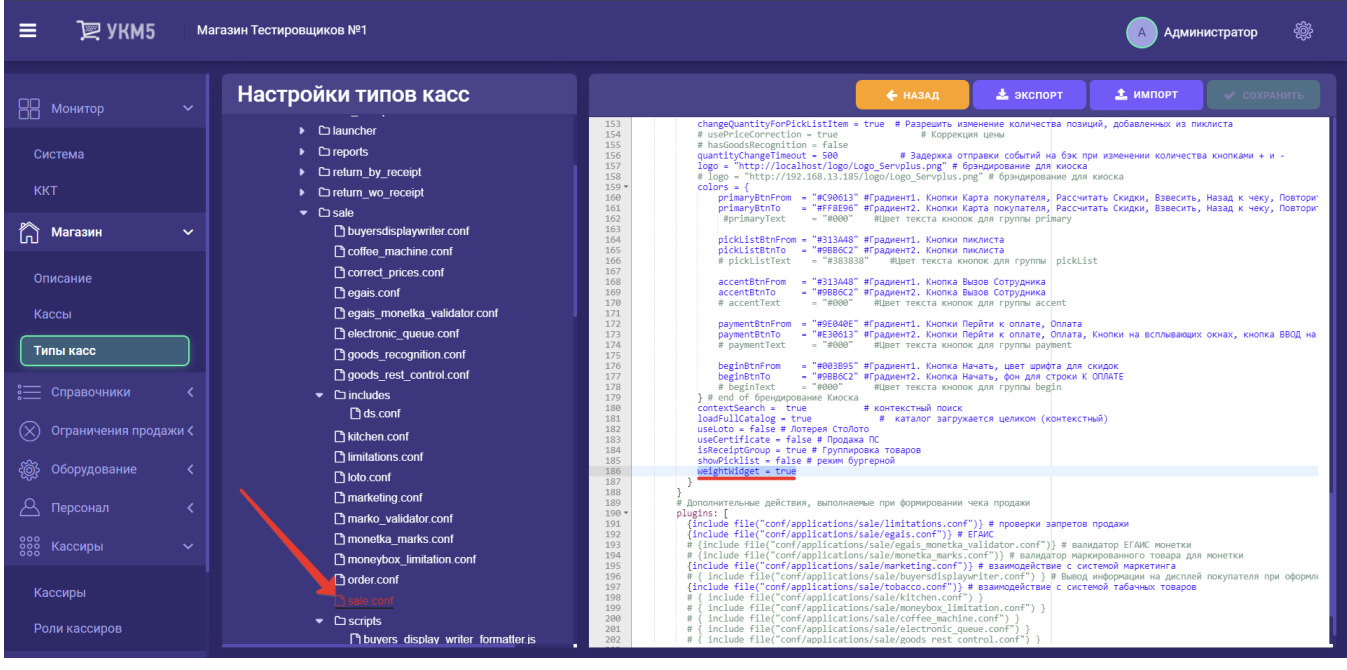